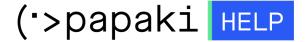

Knowledgebase > Papaki Panel > How do I create an account at Papaki

## How do I create an account at Papaki

- 2022-11-25 - Papaki Panel

You can easily create an account at Papaki, either by following the procedure when buying services from Papaki or through the Sign Up page you will find on Papaki's homepage.

Click login on the topright of the page

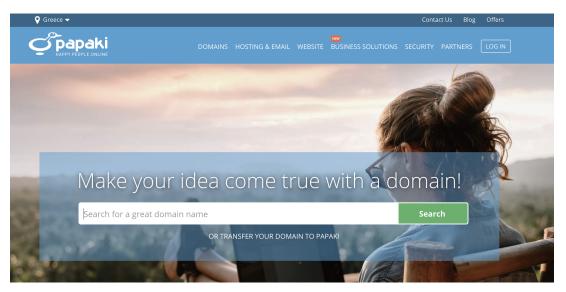

Then click "Create Account" at the bottom of the pop up

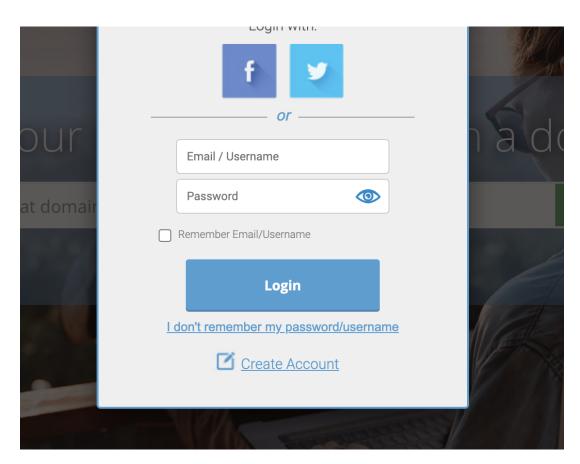

Finally, fill in all necessary links and hit the "Create account" button.

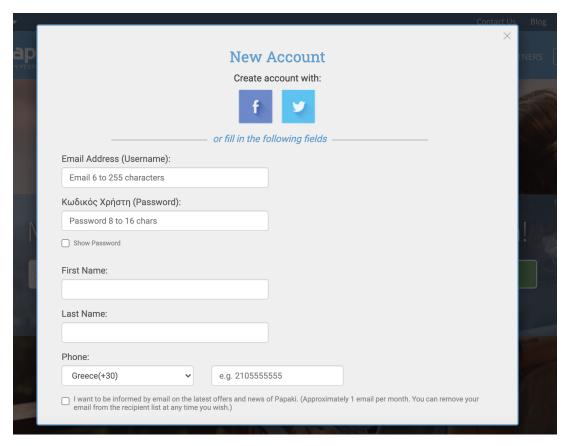